附件

# 体育统考网上缴费操作说明

# 一、打开系统

扫描下方二维码, 或者在浏览器的地址栏输入 https://tygk.ynnu.edu.cn

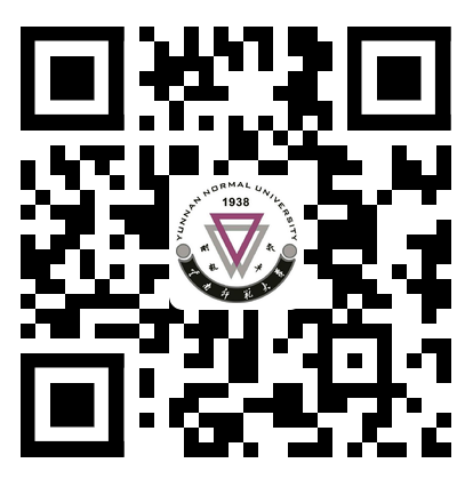

# 二、登录

用户名为准考证号(9 位考号),初始密码为身份证上的 出生日期(如:20020426),首次登录成功后请及时修改初 始密码。

登入系统后请绑定常用手机号,避免后期考生无法收到 短信,错过通知消息。

## 三、查看信息

考生务必注意所报考专项是否正确,如有错误的可先完成 缴费,在 2022 年 1 月 21 日 18:00 前前往高考报名确认点进行 修改。

四、缴费

点击"报名缴费"按钮,按系统流程完成缴费后,再次 点击左侧的"报名缴费",系统显示"缴费成功"字样,即 为缴费成功。考生务必在交费后确认缴费成功。缴费后,费 用到账需要时间,若系统没有立即显示,请间隔 10 分钟后 再杳看是否缴费成功,不要重复缴费。系统不支持退费,缴 费成功后概不退费。

#### 五、打印准考证

考生可自 2022 年 2 月 21 日起登录系统打印准考证。考 试时须持纸质准考证参加考试。

### 六、分组情况及成绩查询

考试前一天考生可登录系统查询分组情况;考生考试后, 可登录系统查询个人考试成绩。

### 七、其他事项

1.报名缴费咨询电话:0871-65943238;0871-65912887 (技术服务)

咨询时间:2022 年 1 月 15 日—21 日(每天上午 9:00  $-12:00;$   $\nabla$   $\div$  14: 30  $-17:00$ )

2.未尽事宜,请关注云南省招考频道有关消息。